## **[Rete Captive](http://docs.ccd.uniroma2.it/rete-captive/)**

Un'alternativa alla rete Eduroam è la Captive. Questa è ad accesso diretto; è, infatti, sufficiente, inserire il nome utente e la propria password (matricola e password Delphi) per avere accesso a questa rete WiFi. La rete Captive presenta, però, un minor controllo della sicurezza data la sua immediatezza nell'accesso.

I passi da seguire per collegarsi alla rete Captive sono i seguenti:

1. Scegliere la rete *uniroma2-cp-NG*

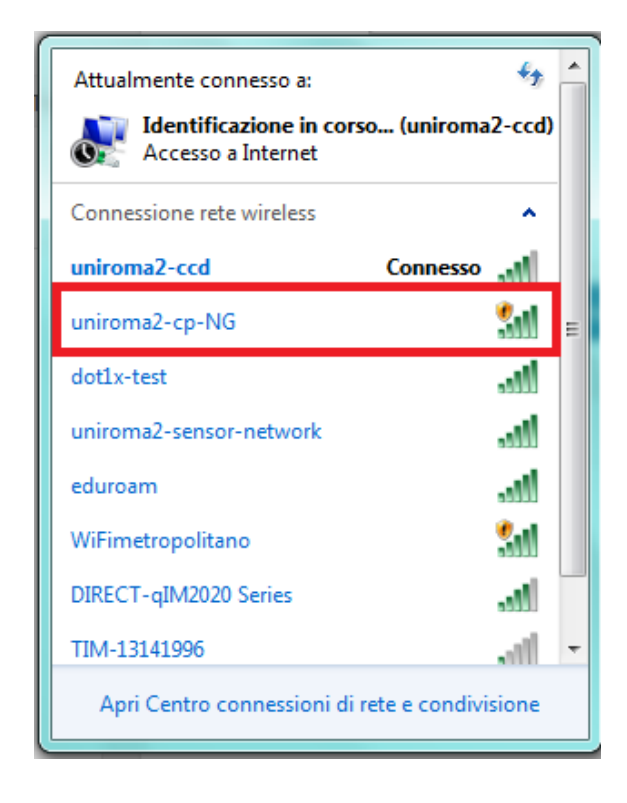

2. A questo punto, aprendo qualsiasi browser, si visualizzerà la seguente schermata. Inserendo matricola e password (password del portale Delphi) si avrà accesso alla rete WiFi.

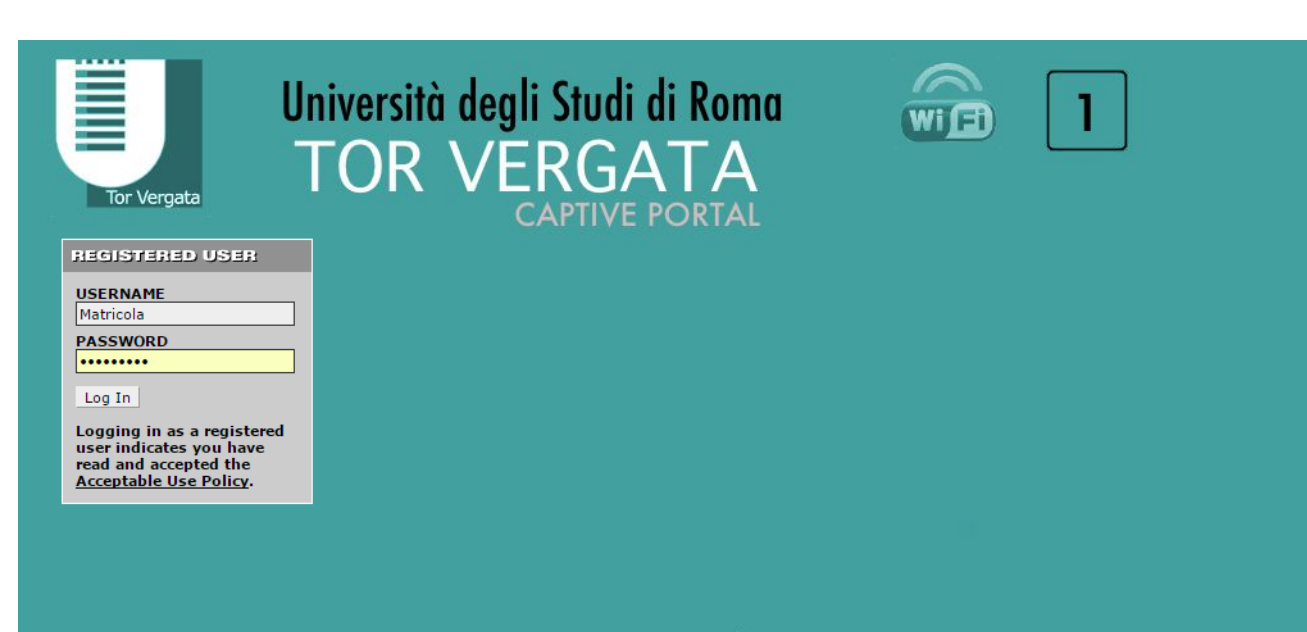

Per il supporto scrivere a: wifi@supporto.uniroma2.it